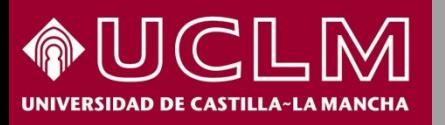

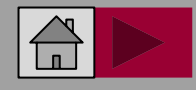

#### **Biblioteca** BW **Universitaria**

#### **Essential Science Indicators (ESI)**

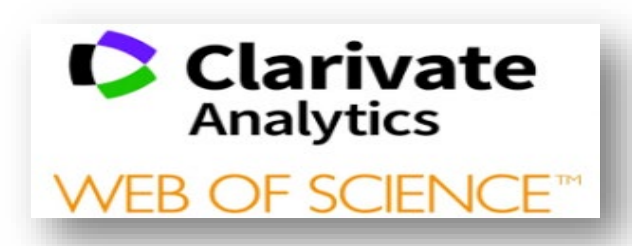

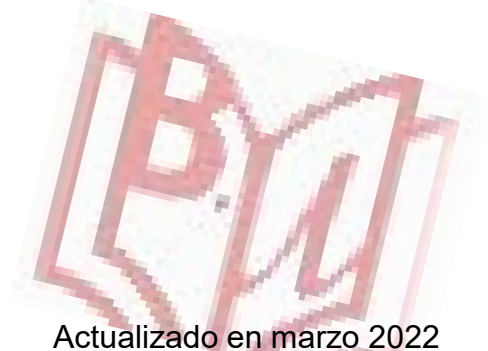

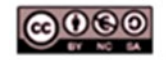

Material elaborado por la Biblioteca de la Universidad de Castilla-La Mancha y distribuido bajo <u>Licencia Creative</u> Commons Atribución-No comercial-Compartir igual 4.0 Internacional.

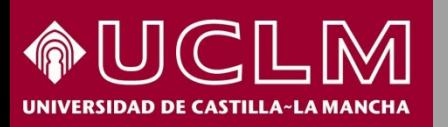

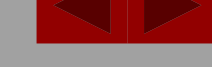

**Biblioteca Universitari** 

- ESI (Essential Science Indicators) permite realizar análisis del rendimiento de la investigación ofreciendo datos para clasificar a autores, instituciones, naciones y publicaciones.
- $\triangleright$  Proporciona la estadística de rendimiento y de los datos de las tendencias de la ciencia.
- Existen también filtros que permiten obtener información de los trabajos muy citados, así como descripciones de los artículos en la WOS con estos artículos muy citados y altamente citados.

**Acceso a ESI** desde la biblioteca en el apartado **Investiga- Fuentes [para evaluar la actividad científica y](https://biblioteca.uclm.es/Investiga/Apoyoinvestigacion/fuentesinformacion)** a través de las **[bases de datos](https://biblioteca.uclm.es/encuentra-informacion/Recursos/Basesdedatos)**  de la Biblioteca Universitaria.

Es necesario estar conectado a la VPN de la Universidad para acceder desde fuera de la UCLM

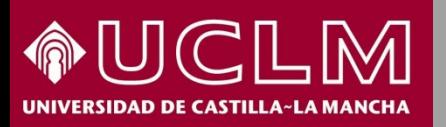

**Biblioteca Universitari** 

- ESI (Essential Science Indicators) es un archivo dinámico que abarca la última década de datos.
- $\triangleright$  Se actualiza cada dos meses.
- $\triangleright$  Incluye 22 campos de investigación.
- Las revistas pertenecen a un campo de investigación y es el campo de investigación de la revista donde se publica el artículo, el que determina en qué campo está clasificado el autor, institución, país y publicación.
- Para ser incluidos en ESI, los científicos, instituciones, países y publicaciones, así como los documentos más citados y los más relevantes, deben de cumplir con umbrales específicos de citas

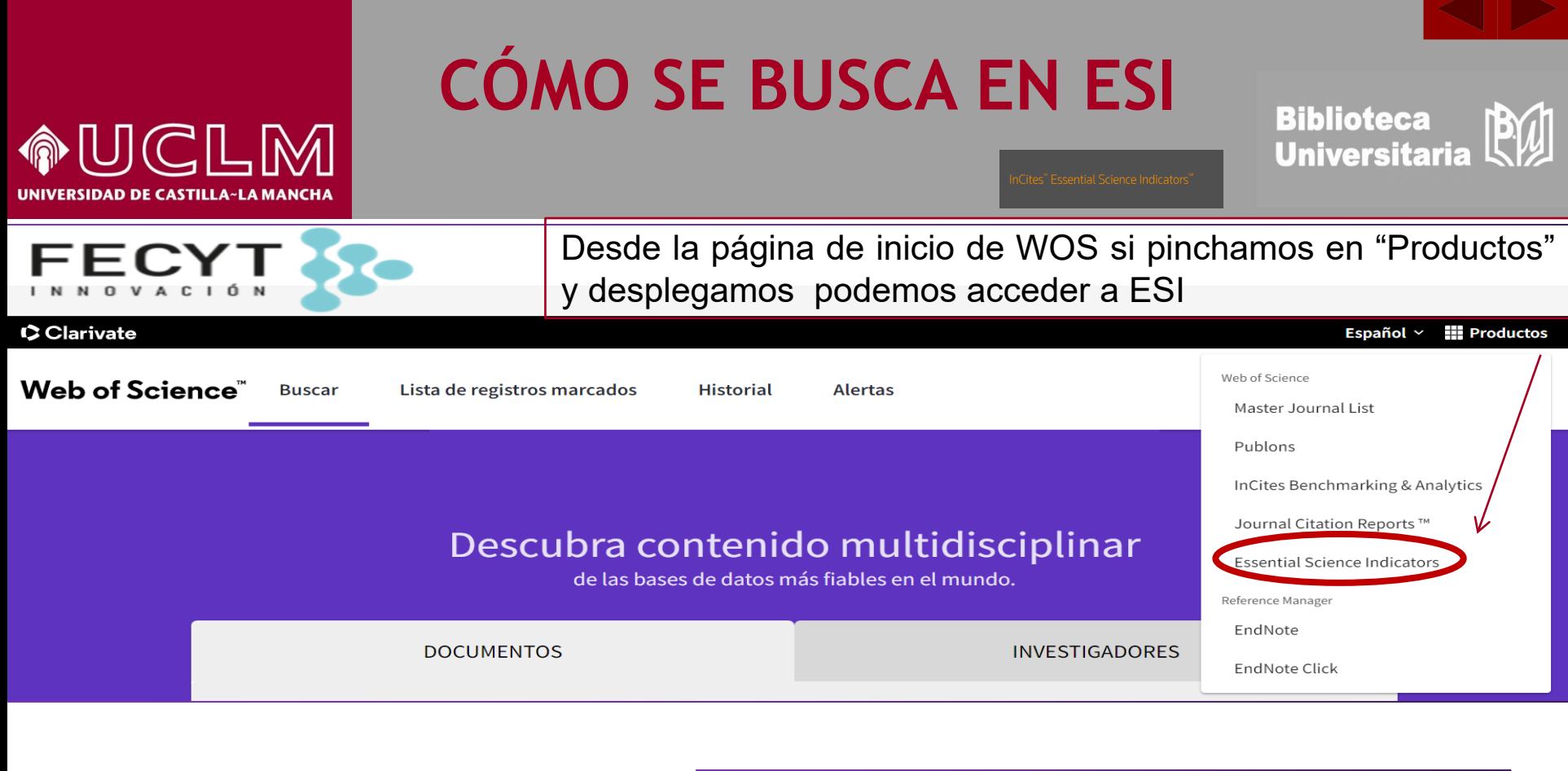

Para acceder a ESI podemos hacerlo con nuestro usuario o bien desplegamos en la parte derecha y elegimos "Federation of Spain by FECYT"

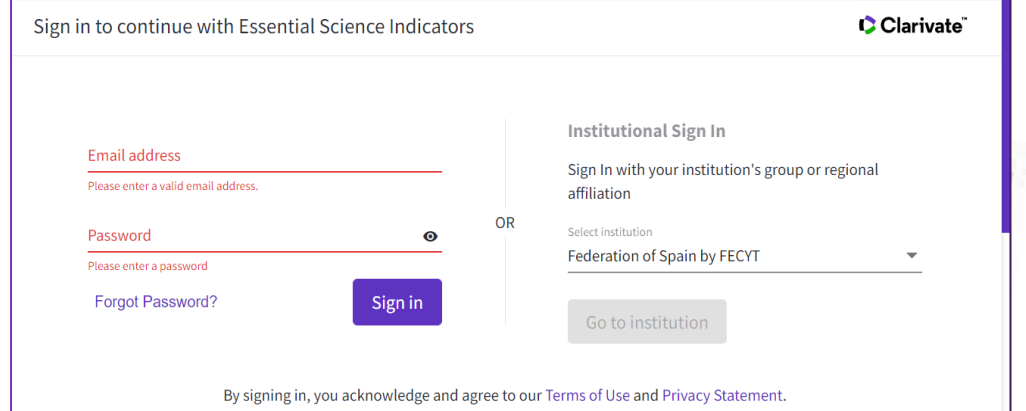

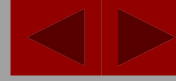

#### **JICILIM** IDAD DE CASTILLA~LA MANCH

### **CÓMO SE BUSCA EN ESI**

**Biblioteca** PW **Universitaria** 

1.- Para ver el número total de citas, números de artículos de WOS y el número de trabajos principales para España en cada campo de investigación de ESI

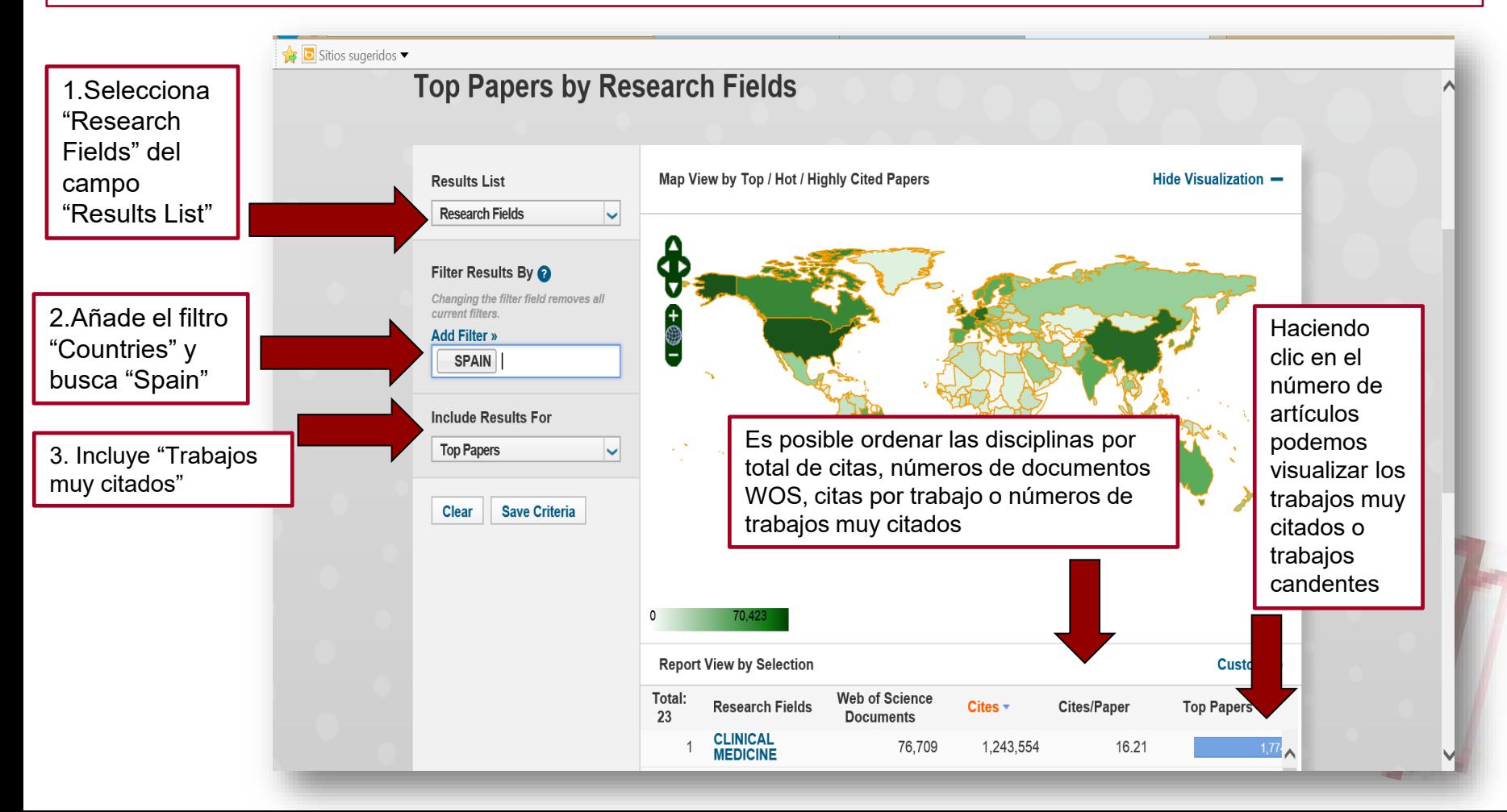

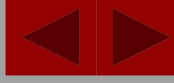

#### **JCLM \D DE CASTILLA~LA MANCH**

### **CÓMO SE BUSCA EN ESI**

**Biblioteca** BW **Universitaria** 

#### 2. Si quieres ver las instituciones más citadas en un campo de investigación:

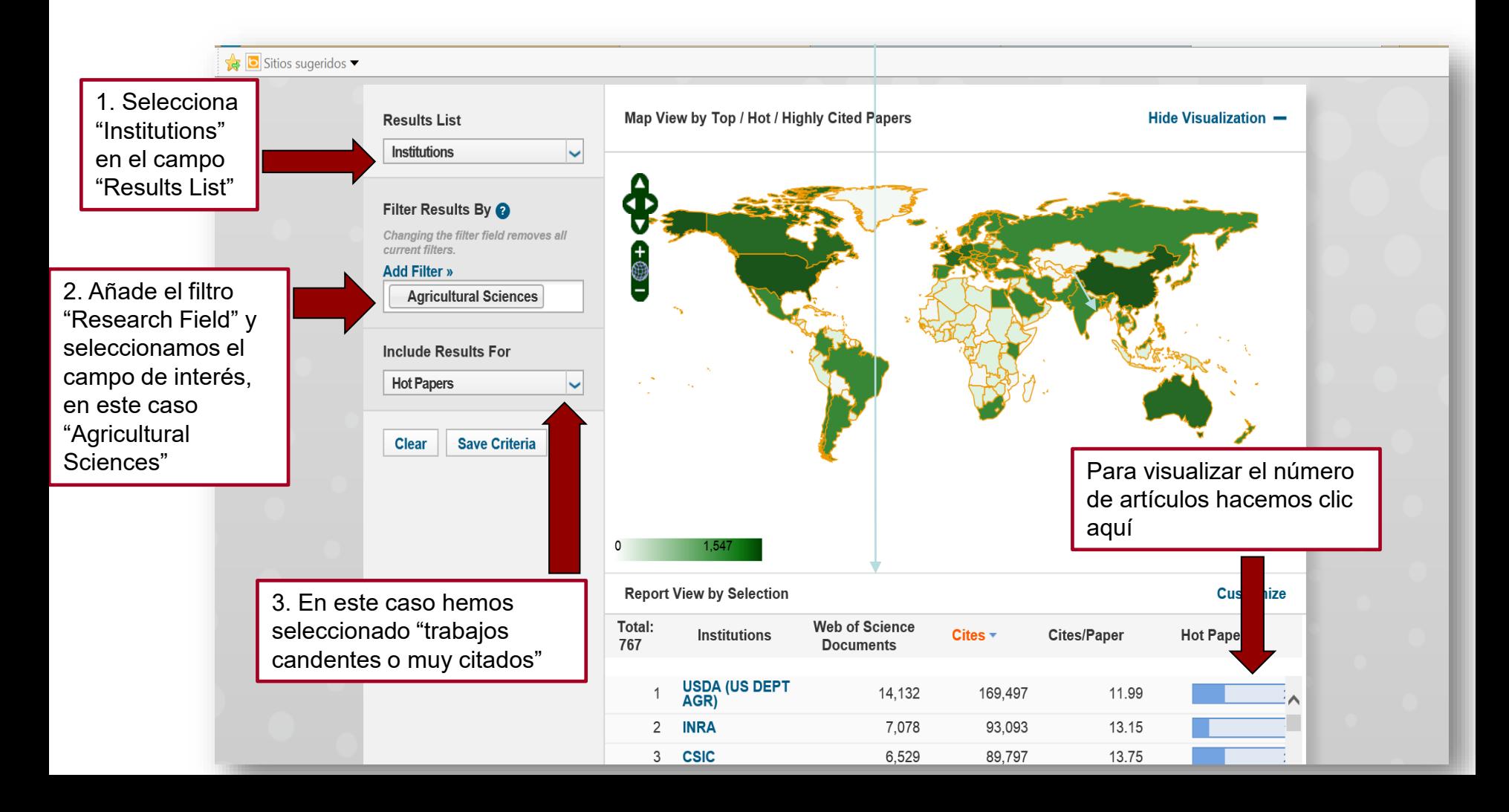

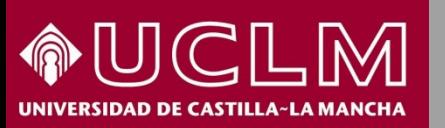

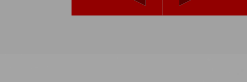

PW

**Biblioteca** 

**Universitaria** 

#### 3. Si quieres ver los autores más citados en un campo de investigación

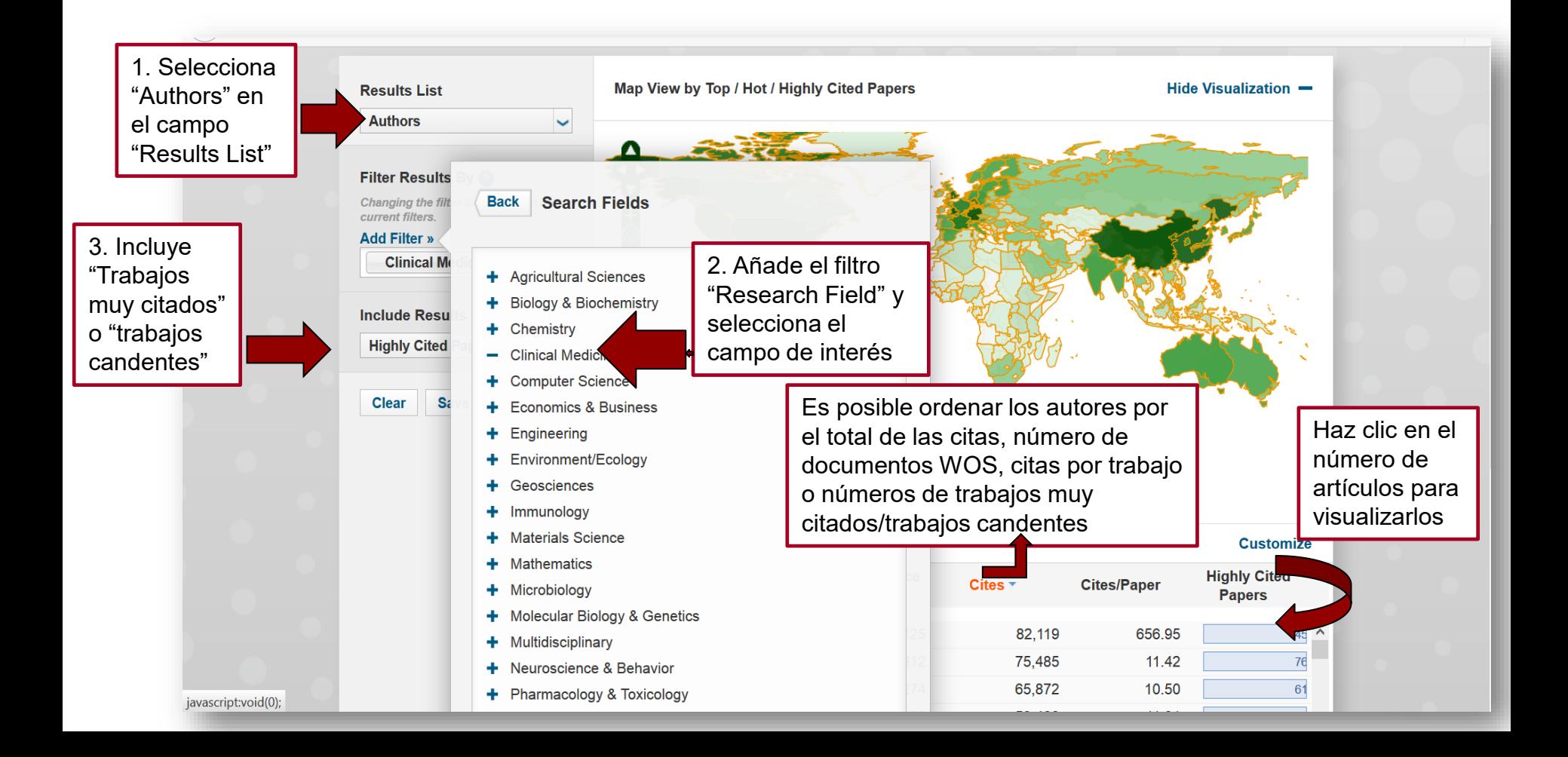